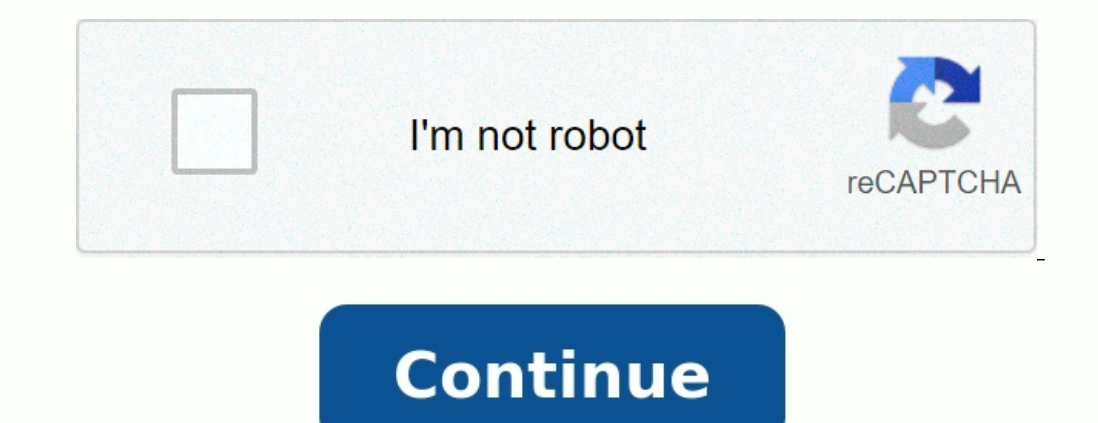

## **How to find lost android mobile**

How to find my lost android mobile. How to find lost android phone. How to find lost mobile. How to find lost mobile android phone. Is there a way to find a lost android phone.

To be prepared if you lose your phone, tablet or watch, you can check if my device can find them. If your device has ever been lost, find out how to find, block or drop it. Make sure your device can be found to find, block or initialize your Android device, your device must be entered the Google account, which activated my device, even when it is not in Network. After installing the Google Pl data or Wi-Fi 1: Make sure you have access to your Google account. Open the "Settings" application.

## **Find Lost Phone**

Get your lost phone back in minutes (no internet)

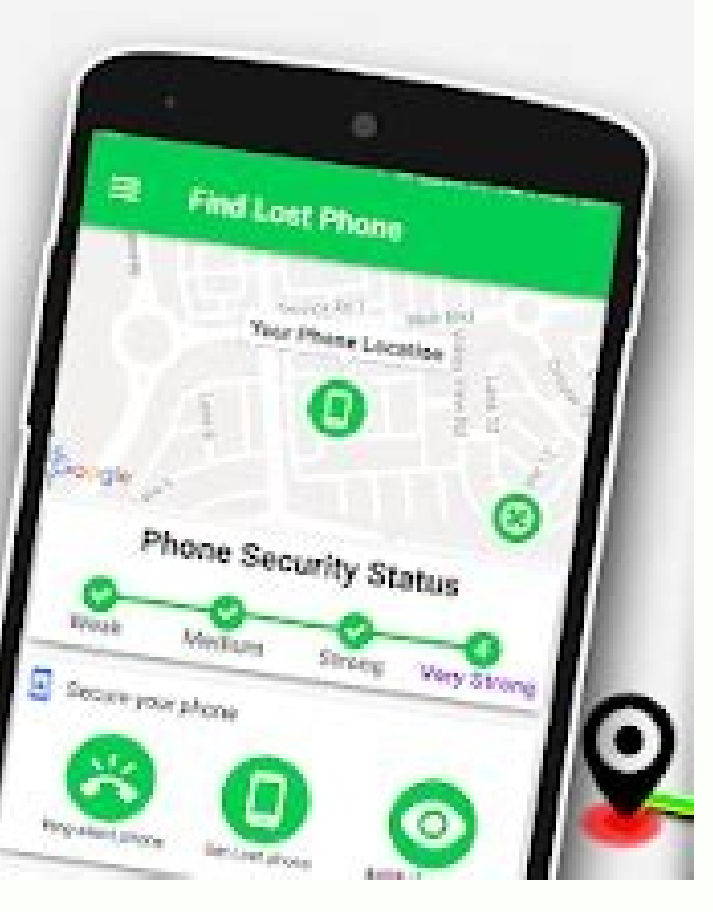

Click on the image of your profile in the upper right corner. Check if the email address of the email that you used for access is true. Advice. If you have a tablet used by people, only the owner of the tablet can change t

Step 3: Check if my device is actively, open the settings of your device. The security service finds my device in a protected place. If you cannot find "safety", this is on the website or in the Google security system. Mak encrypted location of your device in Google, when you are not online, make sure that the "Save the Last Location" parameter is included. Open the "Settings" application of your device in a protected place. If you cannot fi location is included.

remember the recent location", you may be invited to enter a password. This allows you to encrypt and remember the recent location of your device is displayed in Google Play Pass. 6. Make sure you can find your device by g your Google account. If you have several devices, select your device in the upper part of the screen. 7. Install the application "Find my proposal":You have a tablet that people provide.

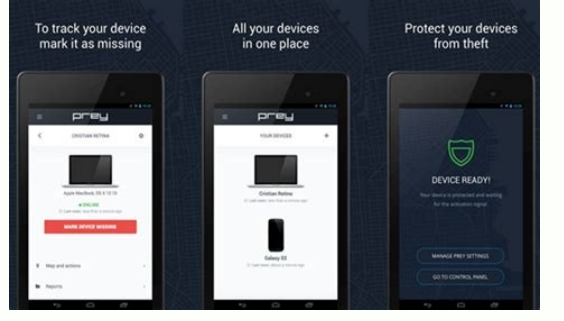

Only the tablet owner can change these settings. Step 8. Create a backup code. It is important to authenticate two scenes. You can find your device at . You can also use google to find the device application in a guest mod you need to enable authentication with two hundred. Since the main device running Android can provide a two-factor authentication method like a verification code, it is important to have a backup codes or a physical securi account. Sensory security. In the "Input to Google" section, click "Two-Step Authentication". Click on the reserve codes. Learn more about reserve codes. If you forget your password, you will lose your phone or you cannot backup. The physical security key is one of the most reliable ways to protect your account.  $* 100\%$ 

●●●●● AT&T 4G ※ 9:10 PM

 $\leftarrow$ **PHOTO** 

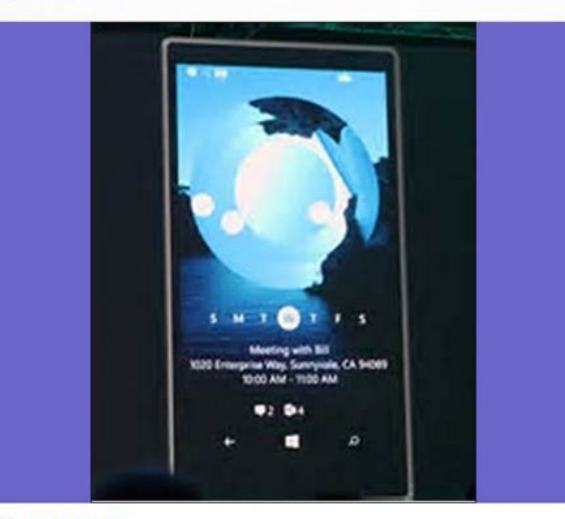

**9 52892 likes** 

tinypanda3382:

I am not afraid of being loosing my phone, If it happens I could easily track it back.

biglion2158:

How can I find a stolen/lost phone? Tell me!

tinypanda3382:

Looking for some find phone help? Please visit this site

find-phone.wip-katalog.ru

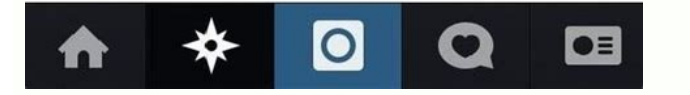

Keep the physical security key in a safe place. If your main Android device is lost or stolen, you can use a physical key to access. Learn more about the security key parameters. To use a phone or Android tablet to search experts to find a phone running android, find my device and enter a google account. Choose the phone you want to find and check the map to find the phone via location settings. From there you can make a call, fix the devic Device (sometimes it says Find My Handy or Locate My Phone). Turn on the power of my device. Then turn on location tracking.Settings > location.

Or scroll down at the top of the Android screen and tap the location icon. How to find phone using my google device, get your google account to use "find my device" feature for android. You need to access your Google accou stolen. How to access your Google account and find your phone. Go find my device. Click on your account icon in the upper right corner of the browser window and navigate to your Google account. Samsung users have a feature account before a phone is lost or stolen. Just like the Find My Google Device feature, only the primary account can access my phone online. Show your phone is tracking GPS. And while the location may be 100% unspecified, i together. Here you can see an online phone position when you reach your Google account here. Select the phone you lost in the upper left corner. The undo icon (circular arrow) updates local tracking. The approximate locati

Scale to see a closer situation. If Google can't figure out where your phone is right now, it will show you the latest phone note. Both features find my gaonsung phone and find my google device which requires your phone is also look at your phone. Learn how to safely use Android apps so your phone's surveillance devices can't access your operations.

play itSound function if you still cannot find your phone and the card does not help, you can call your phone instead. The "reproduce sound" function makes the device play the sound for five minutes, even if the melody doe The phone starts to call. Having found the phone, click the power button on the phone to stop the call. You can also click "stop the call" on the "Find My Device" web page. Google Home also works as a telephone tracker. Af Google, find my phone" to reproduce the sound and track his mobile phone. On the lost device, you need to enter the same account of the dynamics and connect to the Internet. Read how to build a smart house to find out what you can at least protect its data using the device. This will lead you out of your Google account on the device and protect your data protected by Google from outsiders. Here's how to protect your device in Google Find My install a password.

Then click on. Tell others to have lost your phone section "Safe devices" of the "Find My Device" program also allows you to display a message in case someone finds your phone and wants to return it. To view the report on contact you. Click "Protect the device" again to send a message to your phone. You will leave your Google account, and your phone will be blocked. A message appears on the screen, but without permission to access the device.

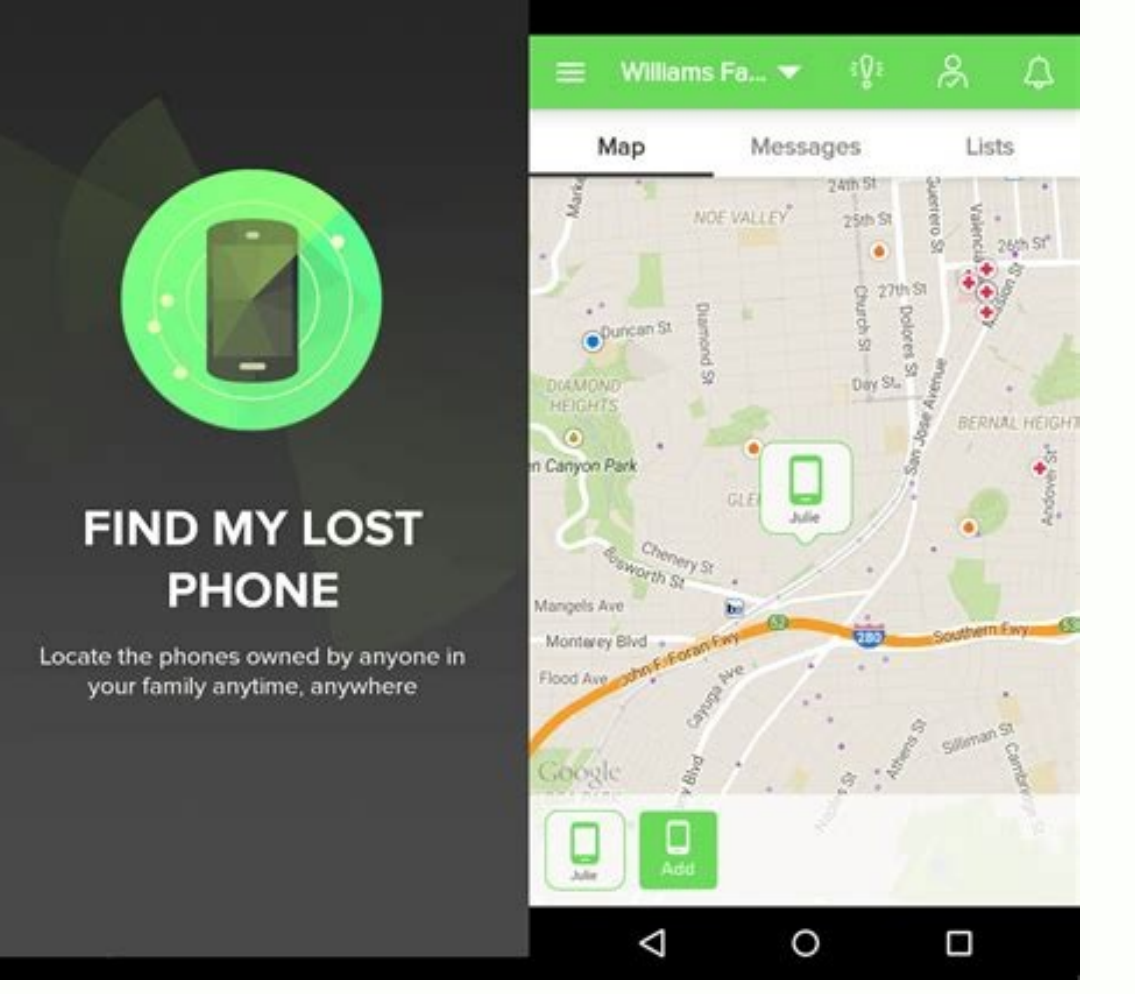

Wipe the device or if you Want to be very careful about the data stored there, you can erase your device completely. ERASE option will create comprehensive factory settings on your phone. However, erasing your device will irreversible opportunity. Here's how to erase the device using the My Google device functionality: Click on the device in the left pane.

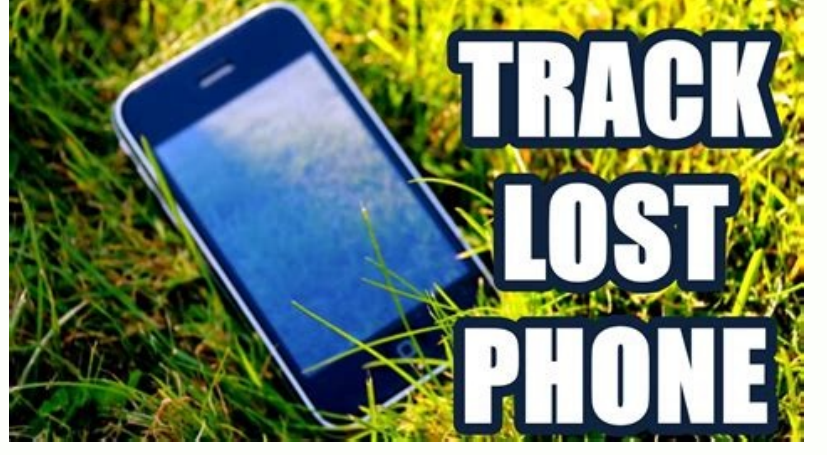

Click on the device again to confirm this. In the confirmation window, click Delete. This will definitely erase data from your device. Google Find my device also blocks the phone's IMEI (International Mobile Equipment Iden You can also wipe your phone if you notice the phone hacking signs. How to find a lost or stolen phone with avast mobile security. If you fear that you will not be able to find it anymore, you need a reliable security prog the phone remotely with very little configuration. Here's how to find a phone with Avast Mobile Security: Install Avast mobile security on your Android phone for free. Activate the fight against theft by clicking Menu (thr font, e.g. B. Lock and audio activation, and write a message on the lock screen that appears when you send a lock command from your Avast account from your phone. Open Avast Account and sign in. Select Anti-Cour at the top teams. You can find more hereThis last known location or tracking device to monitor the change of location. Choose how often you will find out the location of your device. You must have the position settings on your phone. settings before losing or stealing your phone. Syren: Error sounds so you can easily find your phone if you insert it wrong. Automatically switches the loudness of the ring to the highest volume.

Lock: Lock the device against intruders. If you have edited the message on the lock screen before incorrect phone is placed, this message will be displayed on the screen. Delete: Delete your device data to ensure that atta the phone is not restored or the phone data is backed up. Details on how to use each of the free Avast Anti-theft teams and paid teams such as Camera Trap and Audio Recording, read how to control Android with your Avast ac against a wide range of digital threats. Avast can block harmful applications, download and phishing emails using premium antiviral detection. It can also perform automatic scanning to find other hidden cyber crimes in you